# **ВИРТУАЛЬНЫЙ ЛАБОРАТОРНЫЙ ПРАКТИКУМ ПО МЕХАНИКЕ**

Е.Д. Баран<sup>1</sup>, Н.В. Крамаренко<sup>2</sup>, Е.С. Карнаков<sup>3</sup>, Я.С. Купров<sup>4</sup>

*Новосибирский государственный технический университет, 630092, г. Новосибирск, пр. Маркса, 20,*

*1. Тел.: 346-08-55, [baran@tiger.cs.nstu.ru;](mailto:baran@tiger.cs.nstu.ru) 2. Тел.: 346-17-77, [teormech@ngs.ru;](mailto:teormech@ngs.ru)*

*3. Тел.: 8-923-220-00-45, [kes73@gmail.com;](mailto:kes73@gmail.com) 4. Тел: 8-923-232-00-06, [xemyjib.nsk@mail.ru](mailto:xemyjib.nsk@mail.ru)*

### **1. Постановка задачи**

Современное технические средства и программное обеспечение позволяют усовершенствовать традиционную технологию обучения студентов с целью увеличения объема знаний, наглядности материала, более глубокого осознания студентом изучаемого предмета. Одним из направлений интенсификации обучения является создание и использование виртуальных лабораторных практикумов (ВЛП), предоставляющих возможность организации и проведения практических занятий в три этапа:

- 1) Традиционный расчет
- 2) Проверка результатов расчета на компьютерных моделях (ВЛР)
- 3) Проверка результатов расчета и моделирования на физических объектах

Изучая очередную тему курса, студент должен научиться рассчитывать механическую систему определенным методом. Каждый студент получает задание, включающее некоторый индивидуальный вариант механизма или конструкции с набором требуемых параметров. На 1 ом этапе выполнения задания студент производит расчет механизма или конструкции и получает искомые параметры. В традиционной технологии обучения на этом процесс познания заканчивался.

При обучении с применением ВЛП на 2 этапе студенту предлагается промоделировать спроектированное изделие на компьютере. Если параметры, рассчитанные студентом, совпадут с теми, которые покажет компьютер, то расчет выполнен правильно, тема освоена. В противном случае студент в своих расчетах ошибся, тему не освоил. В случае успешного выполнения 1-го этапа задания студент может в виртуальной среде промоделировать поведение исследуемой механической системы в других условиях, что позволит ему более глубоко усвоить изучаемую тему.

На 3 этапе студенту дается возможность поработать с реальной механической системой, создать в ней те условия, которые были в его расчете, и исследовать поведение системы с учетом особенностей ее физической реализации.

#### **2. Используемое оборудование и программное обеспечение**

Разработка ВЛП по направлению «Механика и мехатроника» выполняется в среде LabVIEW 8.5 с использованием дополнительных модулей и библиотек.

#### **3. Описание решения**

Основой для разработки является традиционный лабораторный практикум [1], разработанный на кафедре теоретической механики и сопротивления материалов. Каждая лабораторная работа оснащена конструкцией соответствующего типа, позволяющей в «ручном» режиме внести необходимые изменения в конструкцию и задать ее параметры, выполнить простейшие измерения, а также пронаблюдать поведение конструкции или функционирование механизма.

Далее приводится описание первой очереди проекта, а именно – создание компьютерных моделей для трех лабораторных работ:

- 1. Экспериментальное исследование условий устойчивого равновесия твердого тела («Вертикальная спичка»)
- 2. Экспериментальная проверка теоремы об изменении кинетической энергии твердого тела («Мертвая петля»)

3. Экспериментальное определение реакций связей (установка «Статус»)

На рисунке 1 показана стартовая панель лабораторного практикума, из которой открываются окна нужной лабораторной работы и необходимые электронные методические пособия.

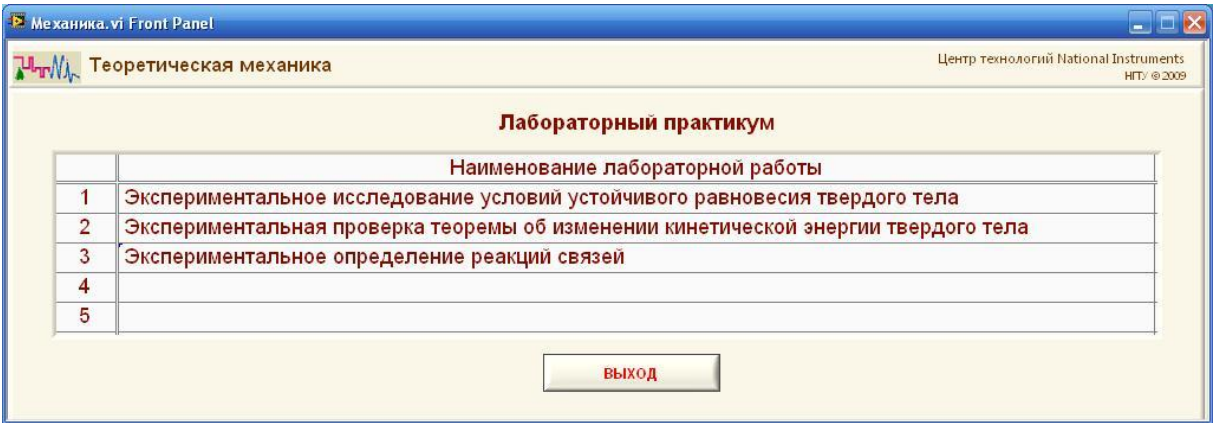

Рис. 1. Стартовая панель лабораторного практикума по теоретической механике

Ниже, в качестве примера, рассматривается реализация виртуальной лабораторной работы «Вертикальная спичка». Реальная механическая конструкция состоит из спички, пробки и двух вилок. Вес и координаты центров тяжести каждого тела известны. Расчетная схема конструкции представлена на рисунке 2.

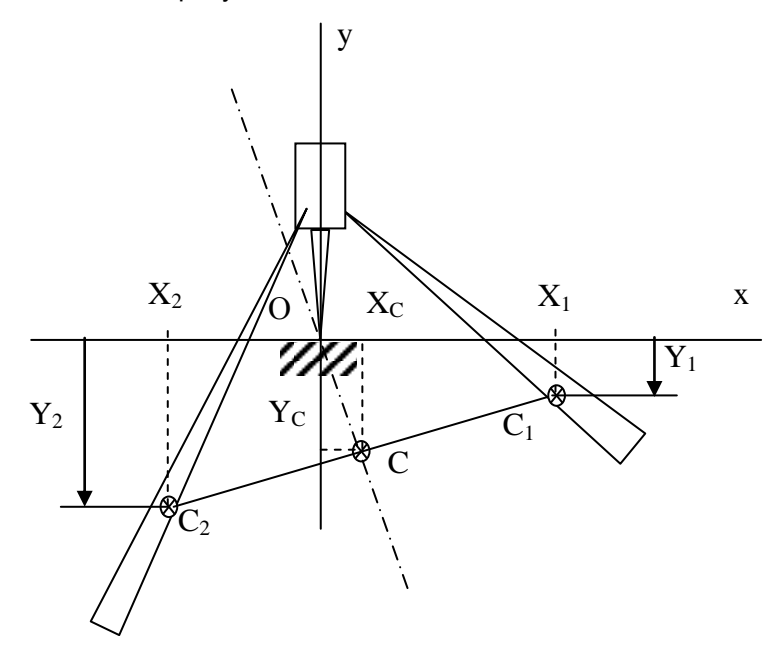

Рис. 2. Схема конструкции для исследования условий устойчивого равновесия твердого тела

Задавая углы наклона вилок и координаты их центров масс ( $C_1$  и  $C_2$ ), студент должен по известным формулам рассчитать координаты центра массы всей конструкции (С) и определить предельное положение вилок, при которых конструкция становится неустойчивой и опрокидывается. Результаты расчетов затем вводятся в модель, и проверяется правильность решения. На рисунке 3 изображена лицевая панель виртуальной лабораторной работы.

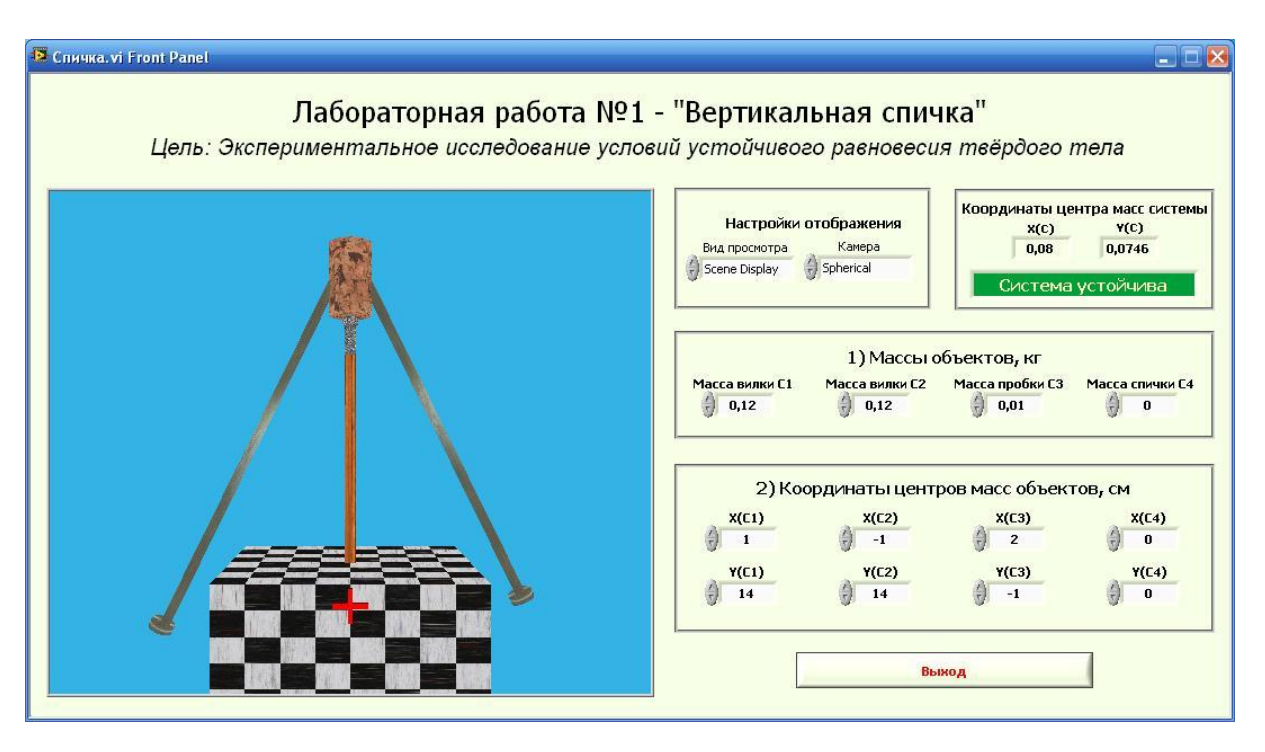

Рис. 2. Лицевая панель лабораторной работы «Вертикальная спичка»

Программа реализована с использованием базовых функций LabVIEW, для наглядной визуализации результатов применены 3D объекты и простейшие средства анимации. Все детали конструкции текстурированы в соответствии с материалами, из которых они изготовлены, это улучшает наглядность модели и «оживляет» модельный эксперимент.

Изменяя параметры модели, студент может оперативно исследовать поведение конструкции, находить граничные условия, оценивать запас устойчивости по отношению к внешним возмущающим факторам и т.п.

По завершении моделирования студент собирает конструкцию из реальных деталей и наблюдает поведение физической конструкции. Неизбежные при этом отклонения он должен объяснить.

Возможна и другая последовательность выполнения задания – вначале создается конструкция, размеры и координаты масс компонентов которой измеряются, производится расчет состояния системы и проверка результатов расчетов на модели, а затем – и на самой конструкции.

В лабораторных работах, связанных с движением тела, выводятся графики, на которых отражается динамика изменения значимых параметров, например, изменение накопленной энергии, изменения скорости, ускорения и т.п.

## **4. Внедрение и его перспективы**

Предполагается расширить перечень лабораторных работ, в том числе спроектировать модели управляемых механических систем для раздела «Мехатроника», создать конструкции, оснастив их электронными средствами измерений и управления.

# **5. Список литературы**

1. Теоретическая механика: учебно-методическое пособие / Новосибирский государственный технический университет; сост.: Н. В. Крамаренко, А. А. Рыков, Г. С. Юрьев. - НГТУ, 2009. - 19 c.